# Мобильная касса

Продажа дополнительных услуг в аэропорту

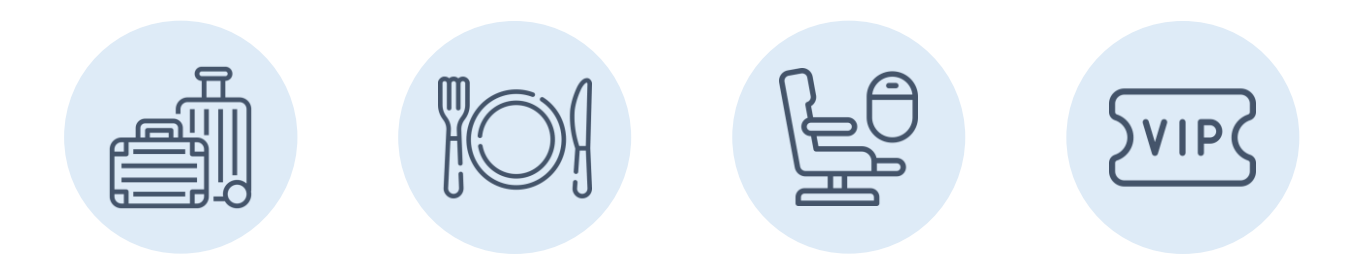

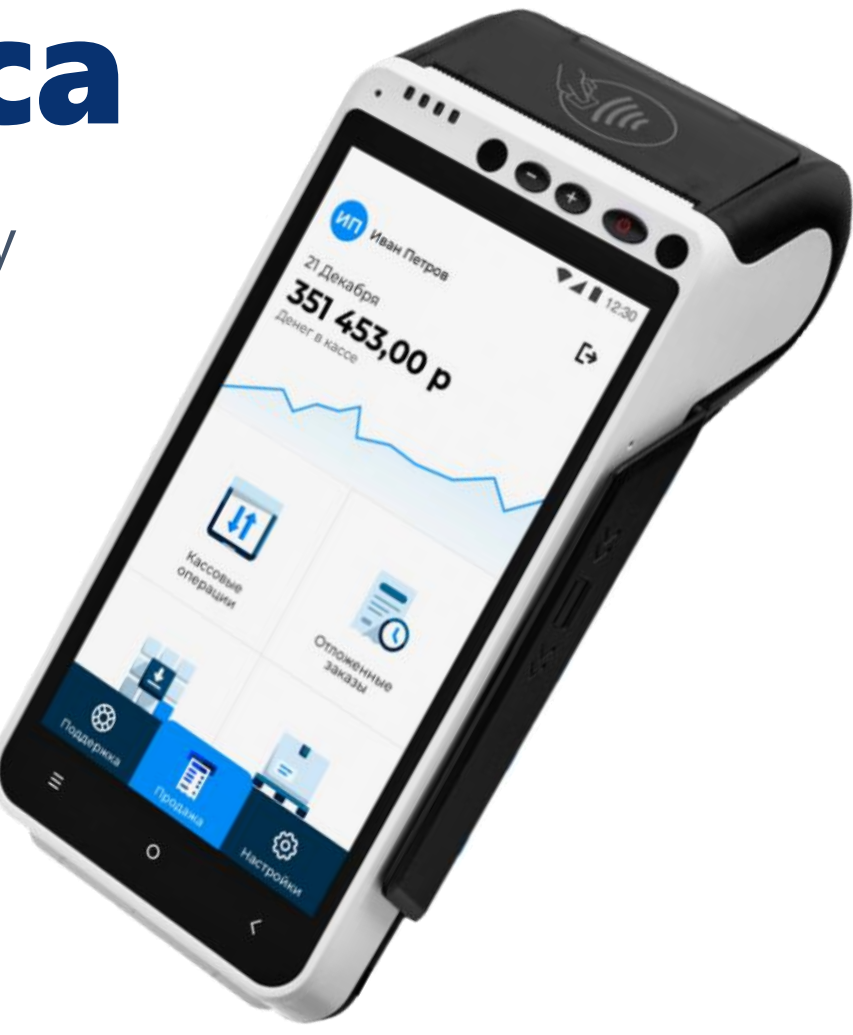

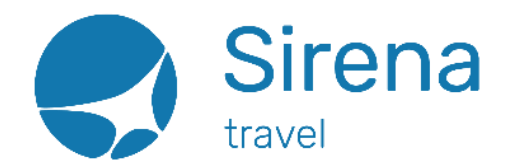

### **Назначение решения**

Организация точки продажи дополнительных услуг на стойке регистрации, у гейта или в любом другом удобном и привлекательном для продажи услуг месте аэропорта.

Дополнительные услуги бронируются и оплачиваются с использованием мобильной кассы. По результатам оформления услуг на чековой ленте распечатываются EMD, слип и фискальный чек.

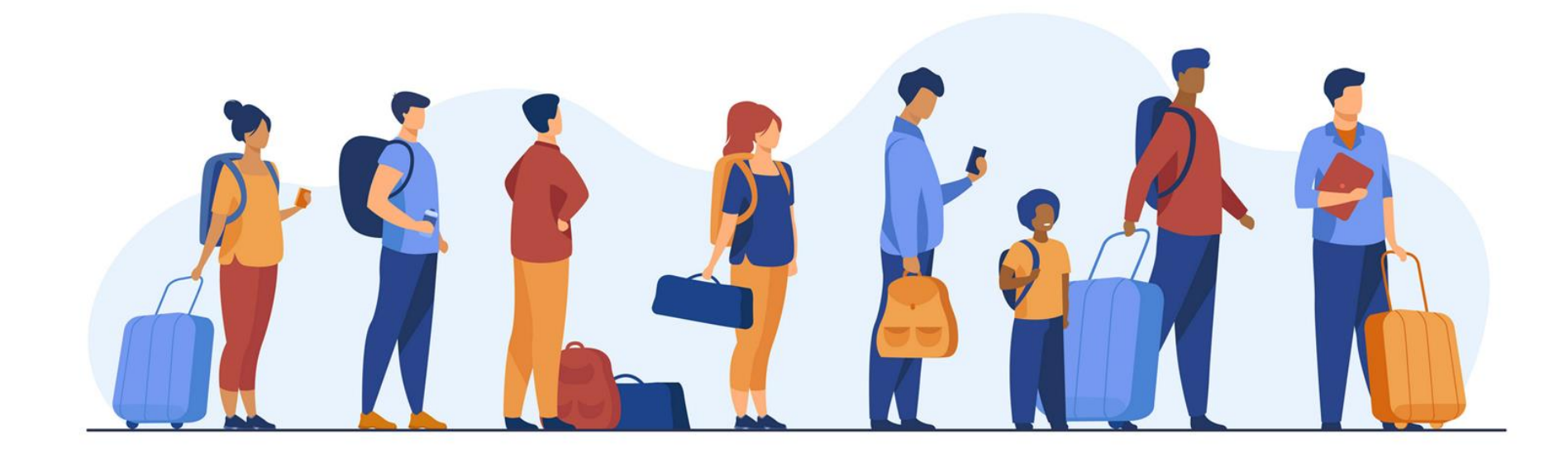

## **Что такое мобильная касса aQsi-5?**

Мобильное устройство

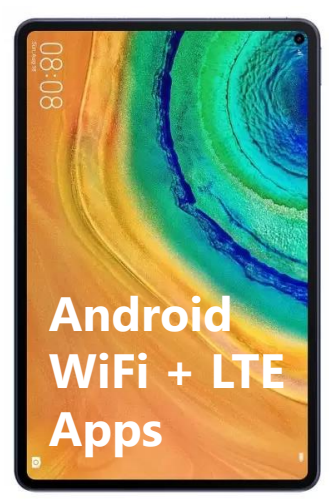

POS терминал

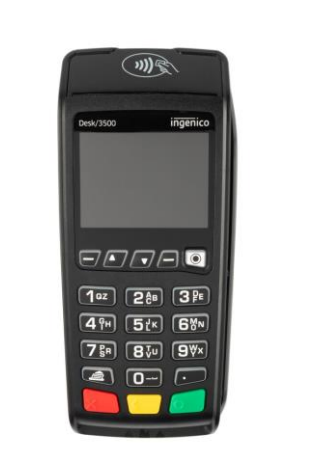

+

Фискальный регистратор

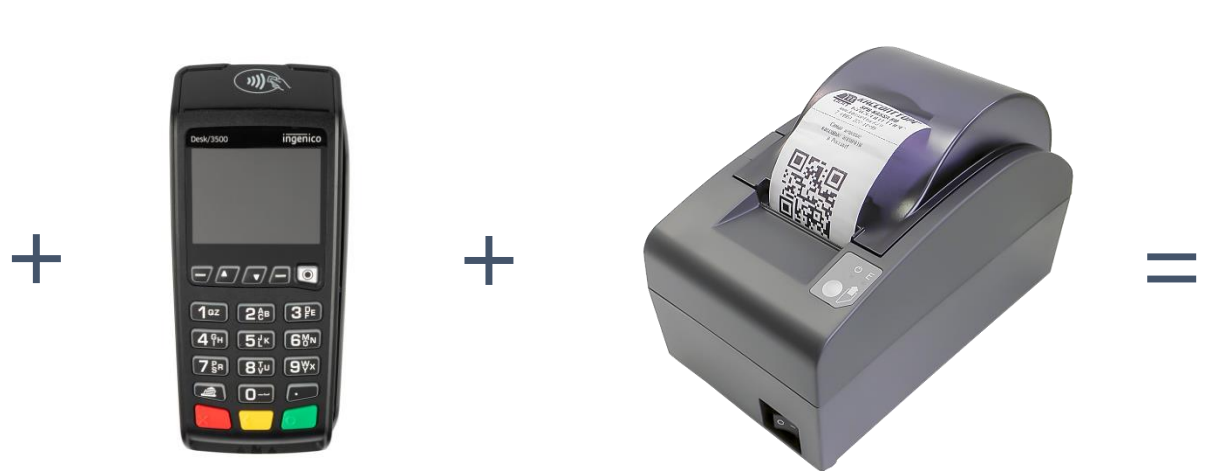

M .... ..... ИП Иван Петров 21 Декабря 351 453,00 p  $\vert \text{II} \vert$  $\bar{=}$ Кассовы

Взаимодействие с сервисами через мобильные приложения

Прием платежей Эквайринг

Печать фискальных чеков Хранение данных на ФН Отправка в ОФД

### **Режим использования «3 в 1»**

3 в 1

Полностью автономное и мобильное решение.

Услуги оформляются через приложение Leo PSS, установленное на мобильной кассе.

Прием оплаты, печать слипа, фискального чека и EMD в мобильной кассе.

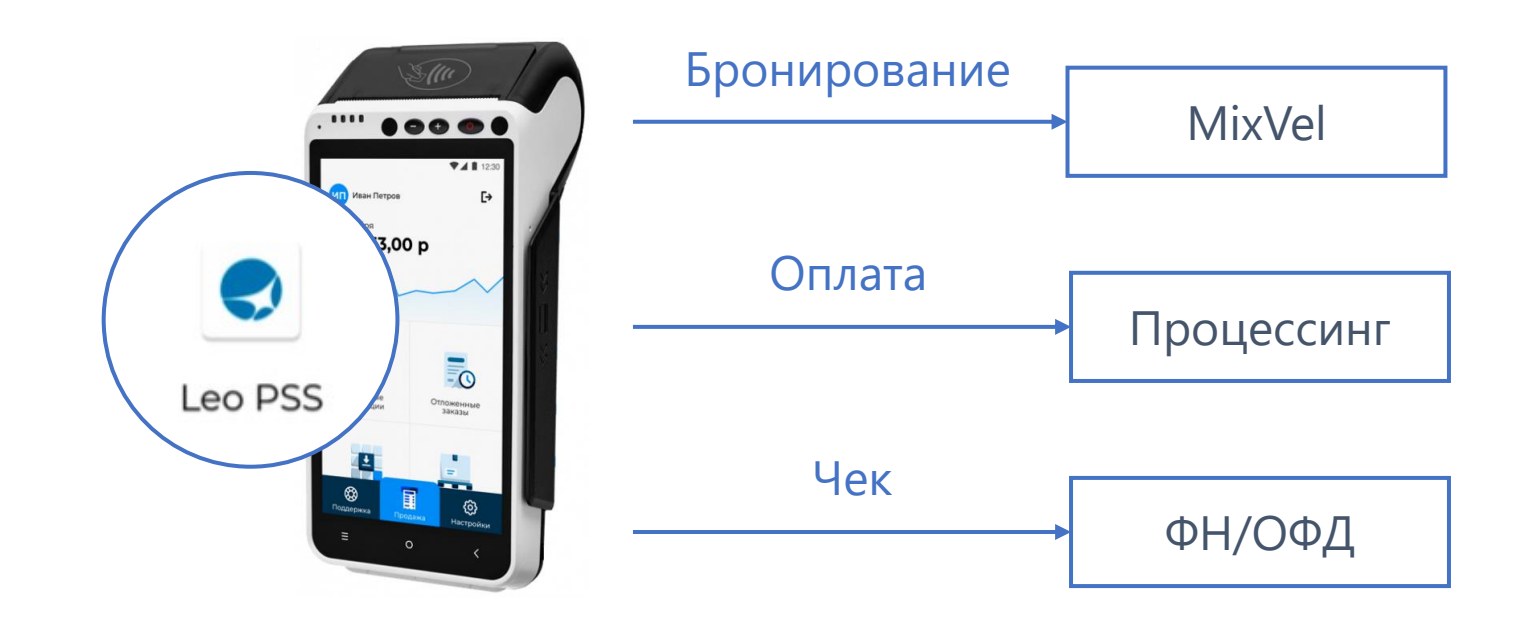

### **Режим использования «POS»**

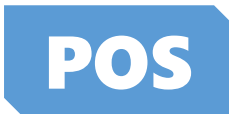

Услуги оформляются в терминале DCS Астра, установленном на ПК.

Прием оплаты, печать слипа, фискального чека и EMD в мобильной кассе.

Дополнительно, для режима POS доступна функция печати EMD из терминала DCS Астра на бланке посадочного талона (только для сеанса АВК).

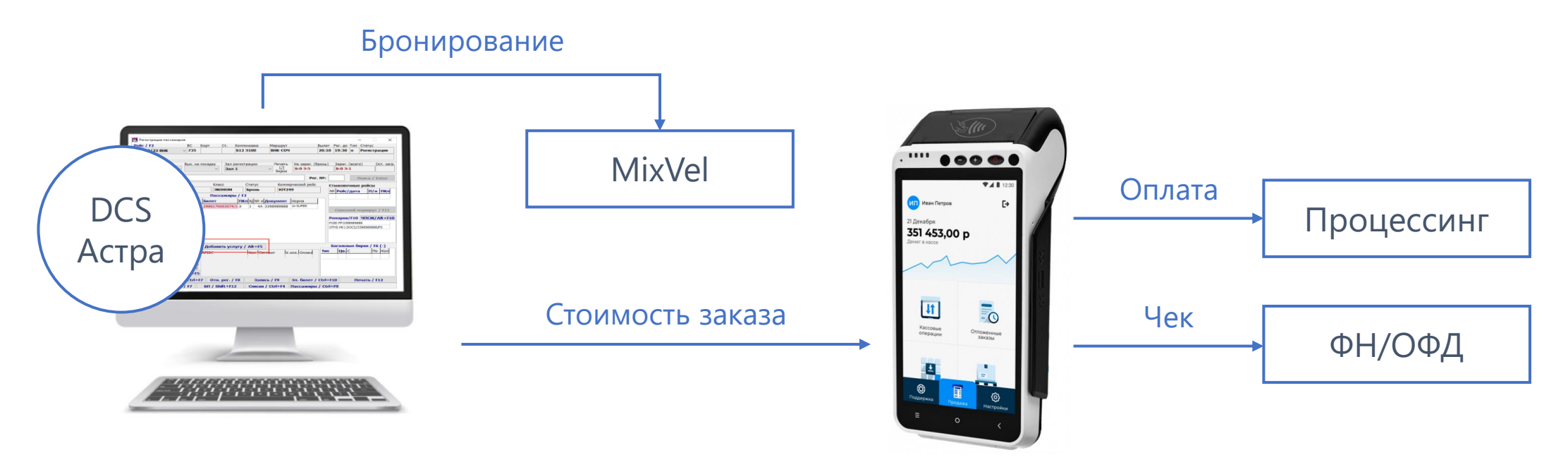

### **Примеры документов**

По результатам оформления заказа на чековой ленте распечатываются слип, фискальный чек и EMD-A.

#### **JSC UCS**

Лата/Вреня: 13янв2021/10:18 UTC nemo\_astra Номер заказа: 04ВЛ63-0 Номер терминала: 10000008 Номер торговча: 10000008 Номер платежа: 101310446485 KAPTA: MASTERCARD WORLDWIDE HOMEP KAPTH: \*2599 TVR: 0000048001 AID: A0000000041010 Тип транзакции: ОПЛАТА Код авторизации: 000000 Сумма: 2151.00 RUB

#### Слип Фискальный чек EMD

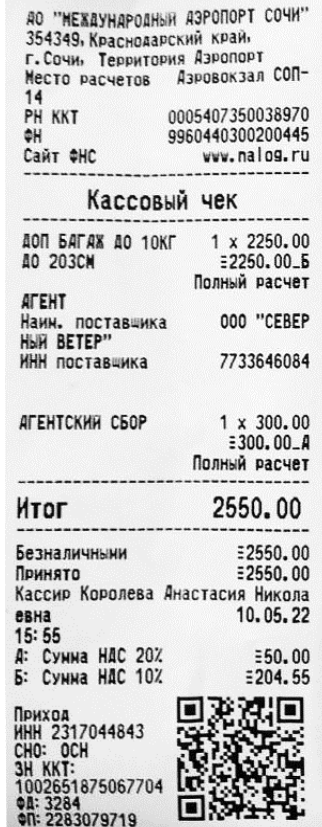

AO PEA BMHFC 92187292 00970

Заказ: Шишин

0HO: HUFBALKING HISTORICAL STATE AOKYHEHT: **AOKYHEHT:** К эл. билета: Шинин Шин

Перевозчик: AO PEA BHHFC

#### Услуги КПН1 СОЧИ (СОЧ) - МОСКВА (DME) И Z 5552 280EB HOHEP 3MA: HOME R. HOLEN Aara: **HALLER**

22 АОП. УСЛУГА ПЕРЕВОЗЧИКА A STW MECTO У ОКНА И У ПРОХОДА W EB Количество: 1 Сумма: 349. ORUB

Номер ЗМД: Шининдинаны Aara: 11 11 11

95 ПЛАТА ЗА УСЛУГИ

Сунна: 200. ORUB

*HTOF 549.0RUB* 

====================================

Квитацния ЭМД разнешена по ссылк e: https://www.mvairlines.ru/Pag es/my0rder.isf

## **Особенности и ограничения**

- Мобильная касса (модель aQsi-5) приобретается авиакомпанией или агентством самостоятельно и регистрируется в ФНС на компанию-покупателя устройства.
- Оформление услуг авиакомпаний доступно при файлировании (тарификации) услуг в дистрибутивной системе MixVel и регистрации пассажиров в DCS Астра;
- Услуги оформляются в отдельных заказах (псевдо-PNR). Информация передается в хостовое бронирование;
- Услуги оформляются на EMD-A;
- Оформление в сеансе АВК или в нейтральном сеансе ТКП.

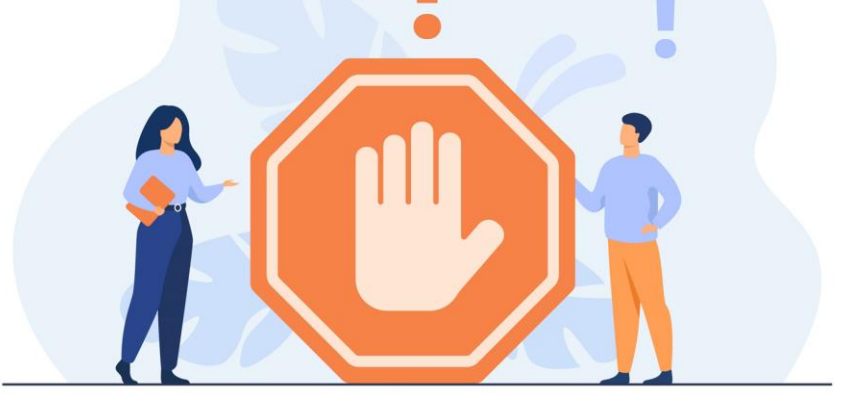

### **Аннулирование и возврат услуг**

- Аннулирование услуги (при необходимости) возможно до вылета рейса / до конца текущих суток.
- Аннулирование выполняется через бэк-офис процессинговой системы или через терминал дистрибутивной системы MixVel;
- Возврат стоимости за услугу по правилам авиакомпании;
- На ленте мобильной кассе распечатывается фискальный чека на возврат.
- Возможность подключить облачную онлайн-кассу для автоматической печати фискальных чеков на возврат.

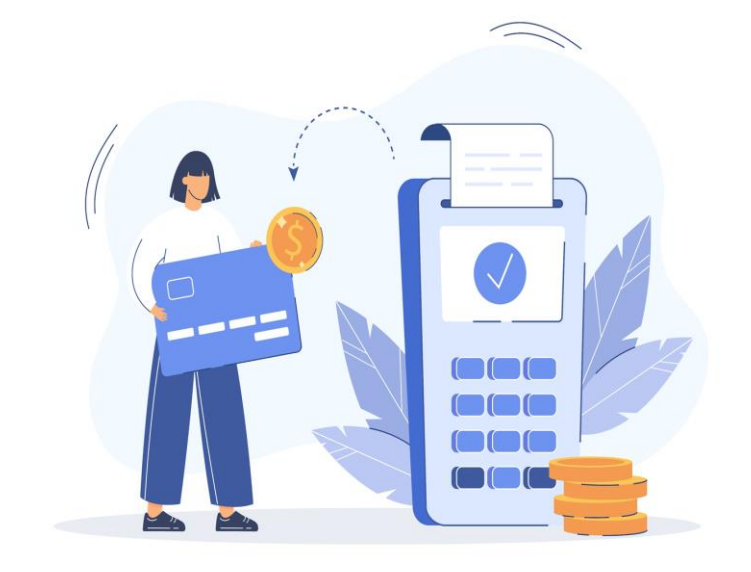

### **Отчетность и статистика**

- Он-лайн режим по передаче информации о проданных услугах в учетную систему АК в формате XML и/или в виде суточных архивов в форматах ССОД/RET;
- Сводная статистика по проданным услугам доступна на портале статистики Сирена-Трэвел;
- Информация различной степени детализации доступна в онлайн-режиме в личных кабинетах aQsi и ОФД.

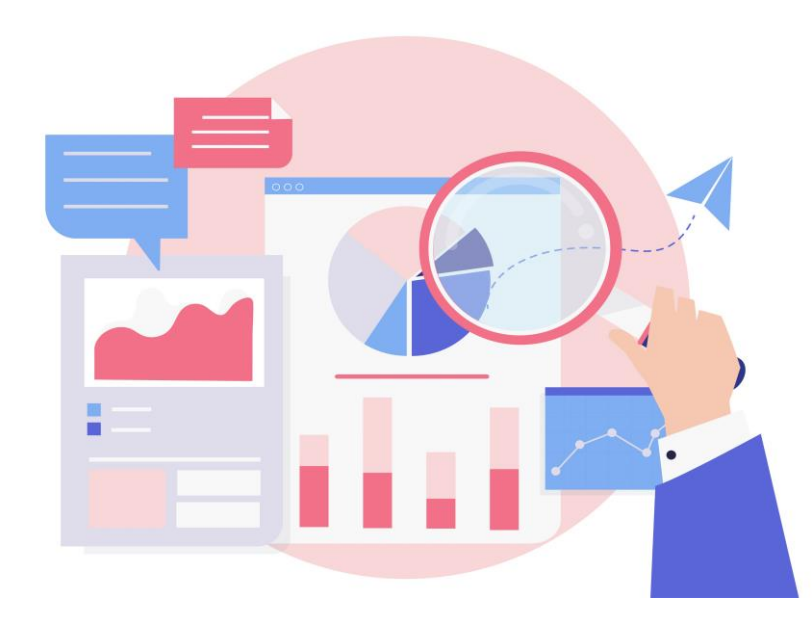

## **Варианты приобретения устройств**

- *Под ключ* мобильная касса aQsi-5 поставляется с ФН, регистрируется в ФНС и тестируются в режиме «3 в 1».
- *Базовый* приобретается мобильная касса вместе с ФН, покупатель самостоятельно регистрирует и тестирует устройства.

Независимо от варианта приобретения, на каждом устройстве настраивается взаимодействие с процессинговой системой, оказывается помощь в заключении договоров на эквайринг (ТКП, ВТБ, Сургутнефтегазбанк, Русский стандарт) и подключении к ОФД.

## **Как приобрести и подключить?**

Подключение мобильной кассы выполняется в соответствии с регламентом.

- Получить первичную консультацию по вопросам подключения необходимо в коммерческой дирекции Сирена-Трэвел по адресу [astramanager@sirena-travel.ru](mailto:astramanager@sirena-travel.ru) или по телефону +7 (495) 782-13-15
- Информация по условиям приобретения устройств и услуг тех. поддержки запрашивается по адресу [sales@ips.ru](mailto:sales@ips.ru)

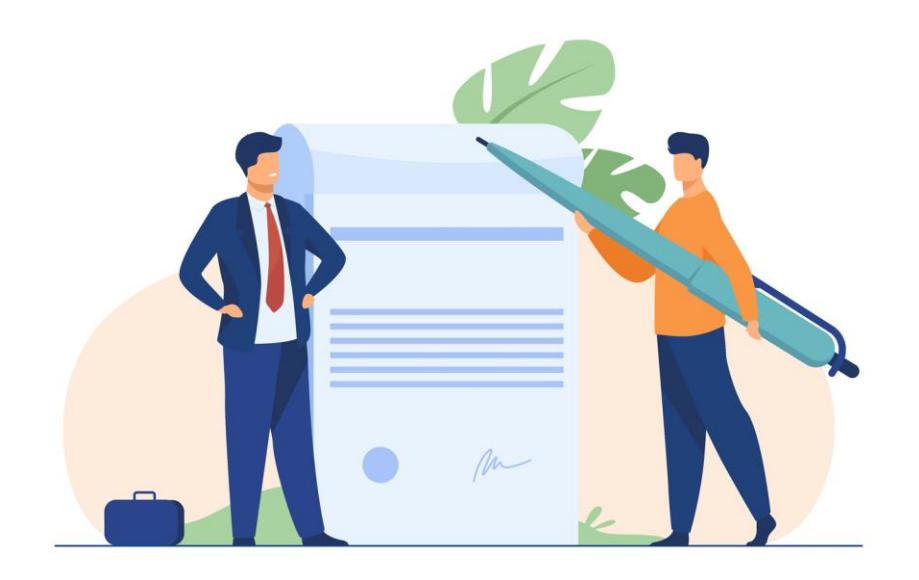

## **Дополнительные материалы / Leo PSS**

Экраны интерфейса мобильного приложения Leo PSS (режим работы «3 в 1»).

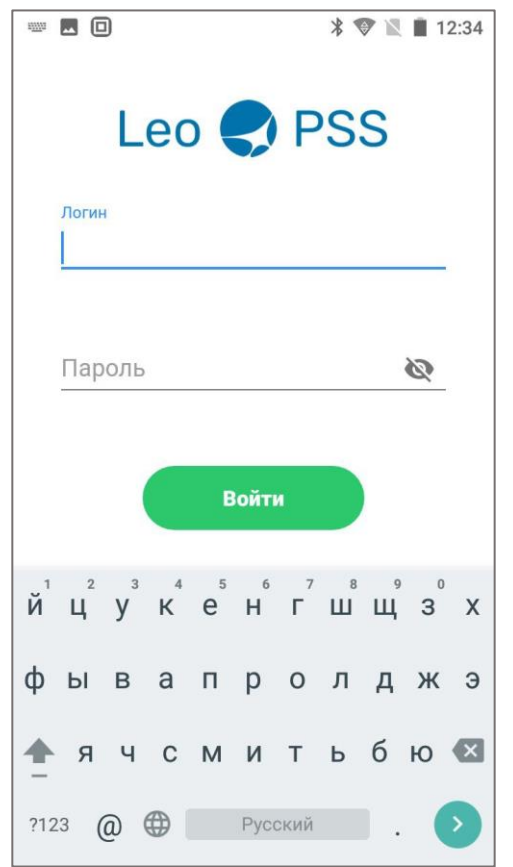

### Авторизация Выбор аэропорта работы Главный экран

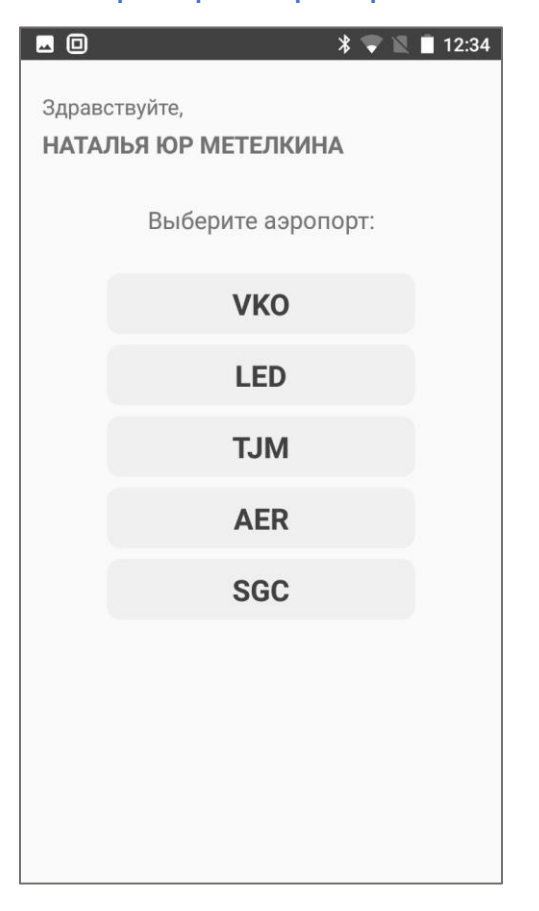

### ■□  $8 \times 1112:34$ **VKO** | НАТАЛЬЯ ЮР МЕТЕЛКИНА  $\Rightarrow$ Leo PSS  $\rightarrow$ Найти рейс Поиск ближайших рейсов и выбор пассажиров на них  $\sim$ Сканировать Считайте код с посадочного талона или маршрутной квитанции Техническая поддержка: +7(495)725-09-00

## **Дополнительные материалы / Leo PSS**

### Выбор рейса из списка рейсов в ближайшие 48 часов

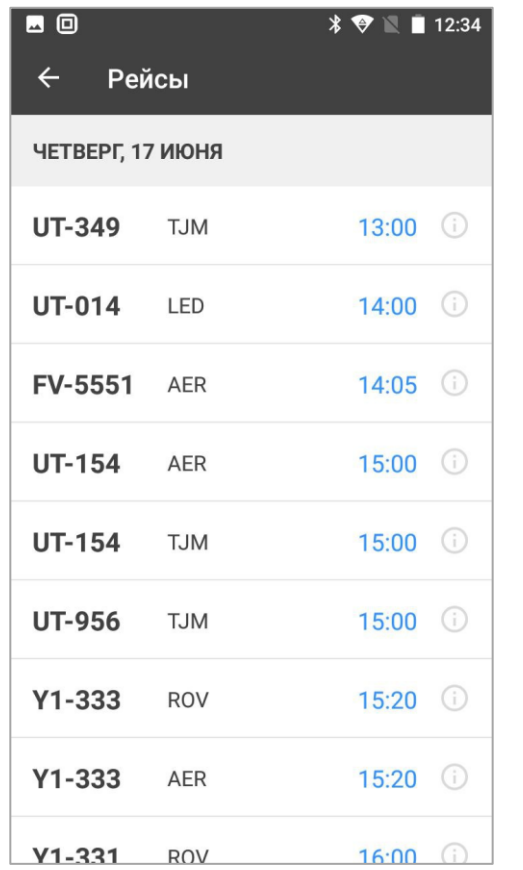

#### Список пассажиров выбранного рейса

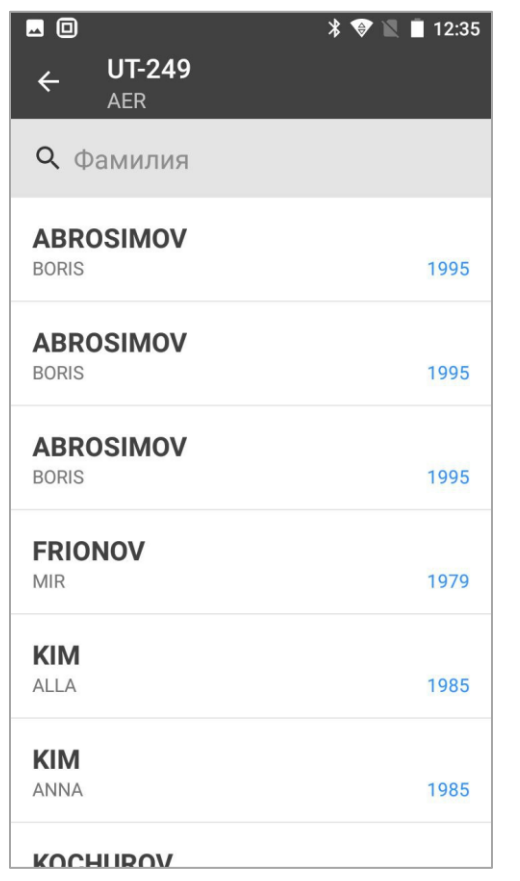

#### Список доступных для оформления услуг

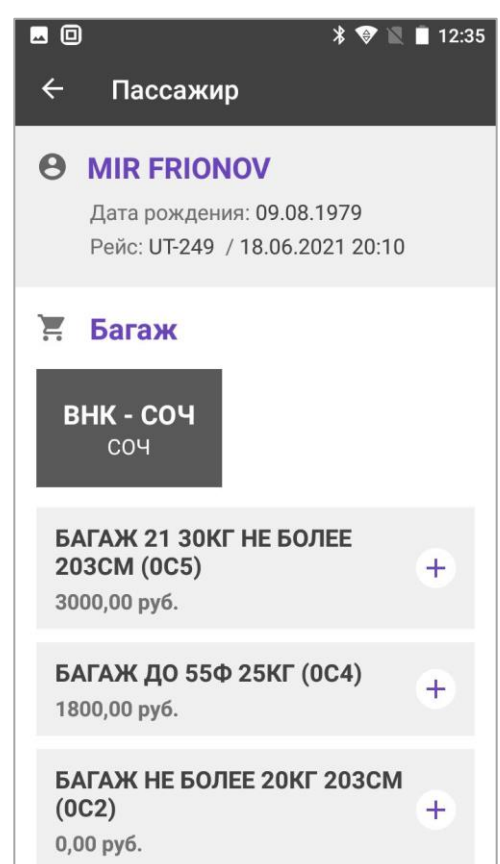

## **Дополнительные материалы / Leo PSS**

### Корзина с набором услуг на каждом сегменте

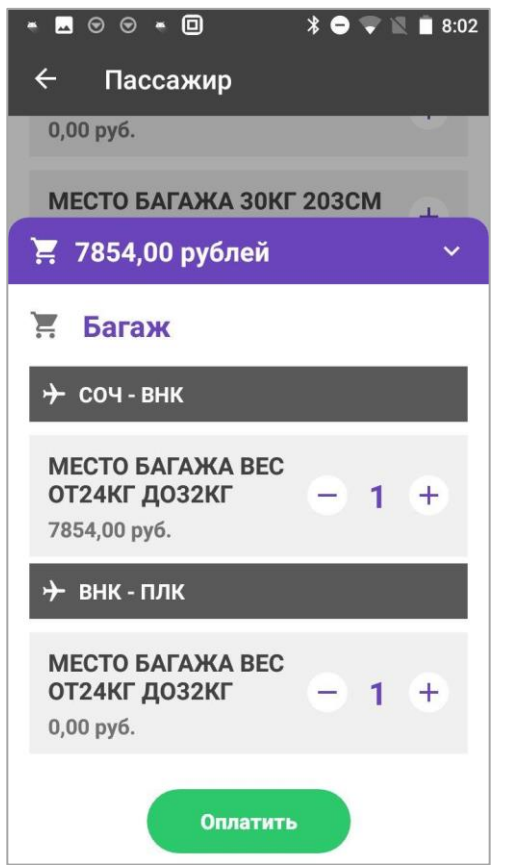

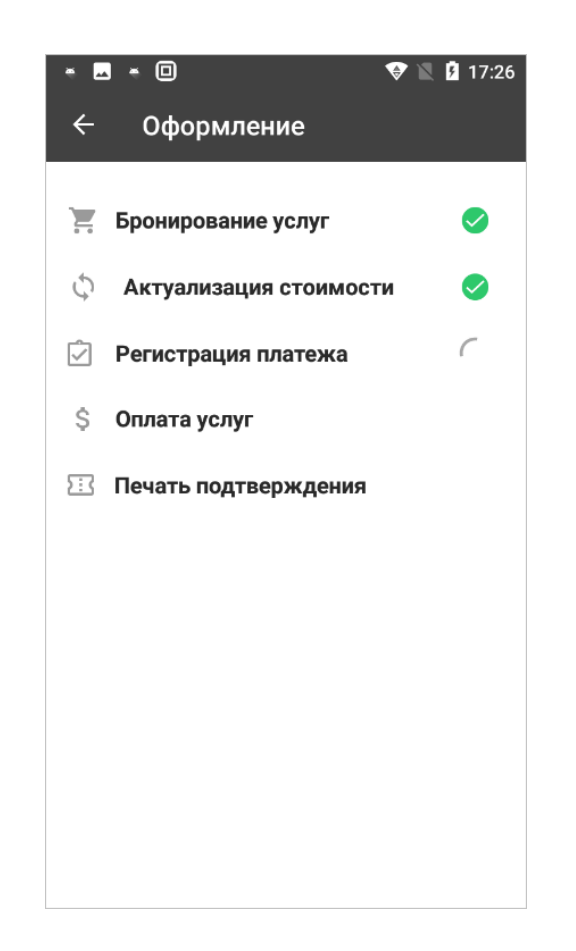

### Процесс оформления заказа Завершение оформления и печать документов

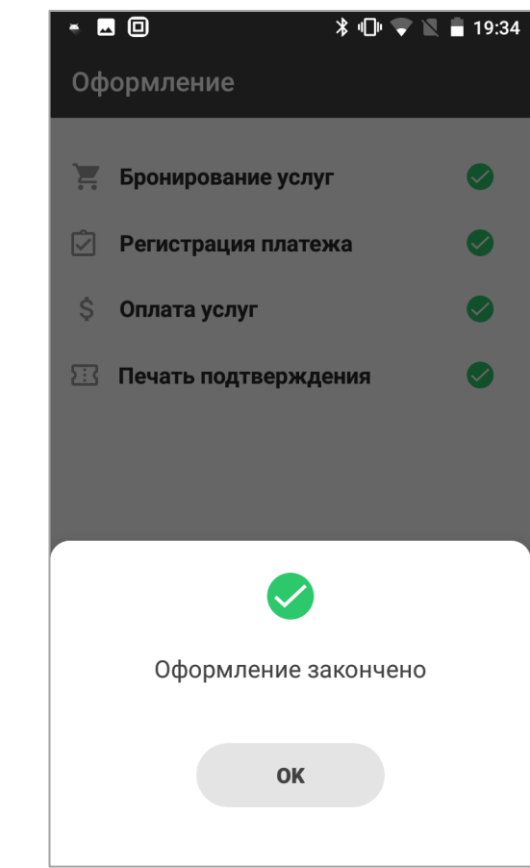

### **Дополнительные материалы / Выбор места в салоне ВС**

- Доступно для работы мобильной кассы aQsi-5 в режиме POS.
- Салон ВС в DCS Astra предварительно размечается кодами RFISC.
- В дистрибутивной системе MixVel файлируются услуги выбора места.
- При регистрации пассажира на «платое» место, услуга оплачивается в мобильной кассе.

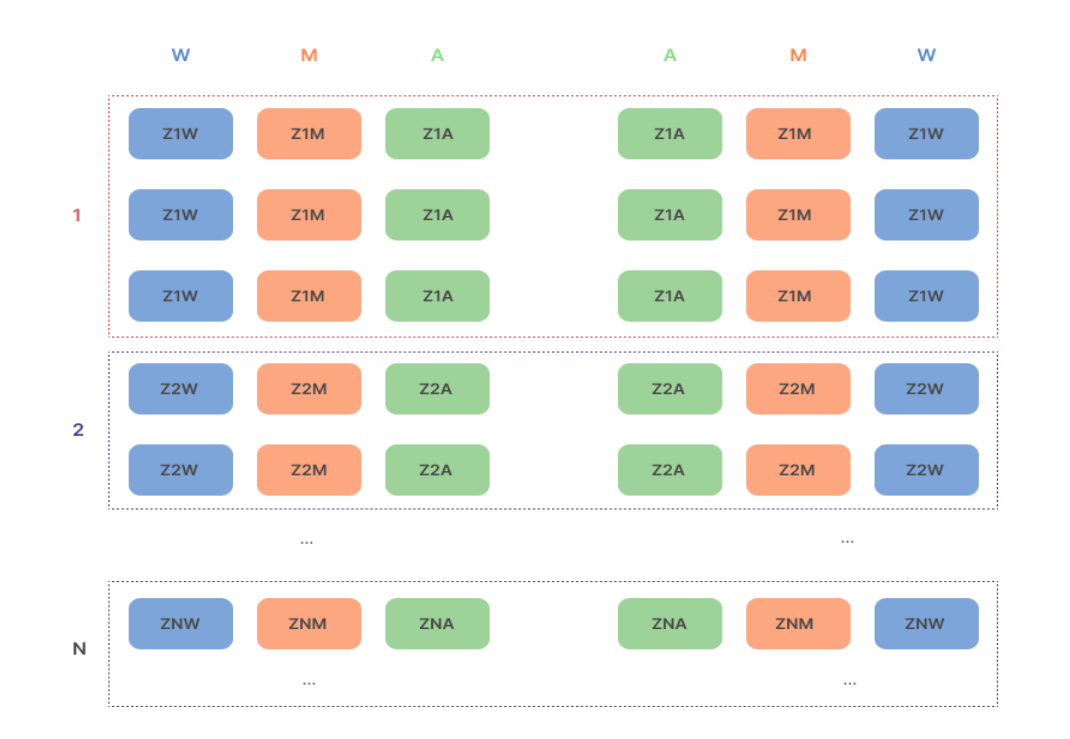

### Пример разметки салона RFISC

- $W$  места у окна;
- М места в середине ряда;
- А места у прохода.

Группы 1, 2 .. N – ряды с определенными характеристиками (обычные, комфортные и т.д.)

### **Мероприятия по организации продаж доп. услуг с использованием мобильной кассы**

- 1. Определение перечня аэропортов, в которых планируется производить регистрацию пассажиров в DCS Астра и продажу дополнительных услуг с использованием мобильной кассы.
- 2. Определение схемы продажи дополнительных услуг: «3в1» или «POS».
- 3. Определение сеанса, в котором будет производится оформление EMD на дополнительные услуги: АВК или ТКП.
- 4. Определение Заказчика, с которым будет заключаться договор на ПО Мобильная касса: Авиакомпания, Агентство, Аэропорт.
- 5. Заключение договоров:
	- Заказчик Сирена-Трэвел / ПО мобильная касса, Терминалы дистрибутивной системы MixVel;
	- Заказчик МПС / услуги платежного провайдера;
	- Заказчик ВТБ/СНГБ/Русский стандарт / эквайринг;
	- Заказчик ТКП (при продаже услуг АК в нейтральном сеансе ТКП);

### **Мероприятия по организации продаж доп. услуг с использованием мобильной кассы (продолжение)**

- 6. Закупка и настройка у ПэйПро (технического партнера МПС) необходимого кол-ва устройств мобильная касса и фискальных накопителей (доп. оборудование к мобильной кассе).
- 7. Подача заявки в Сирена-Трэвел настройка мобильных касс в Сирена-Трэвел.
- 8. Подача заявки в Сирена-Трэвел настройка и установка терминалов дистрибутивной системы MixVel в аэропортах для проведения вторичных операций (возврат).
- 9. Подача заявки в МПС предоставление доступа в личный кабинет системы БОПС «Бэкофис процессинговой системы».
- 10. Проведение тестирования и запуск в промышленную эксплуатацию.

# **Спасибо за внимание!**

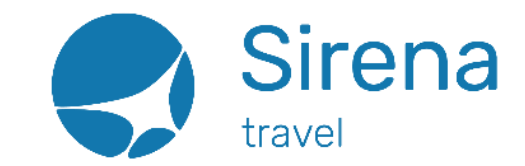